### Registering and Creating A Minor under your account

1. Register at https://cincyultimate.org/register

# **User Account Registration**

#### Players YOUNGER than 18 years of age

A CUPA player account is limited to 18 years of age or older. Please have your parents sign up with their information. They will then be able to add you as a minor to their account and then register you for the league or activity you would like to participate in. Please see the help to see how you would add a minor.

#### Players 18 years of age or OLDER

To create a CUPA player account you will have to enter in all the information below. After you create your account we will need to confirm your email address to verify it is a valid email address. We do this by sending an activation link to the email you specify. Once you click on that link you will be able to login to the system. If you do not receive that link or you ignore it your account will not be activated and you will not be able to login. Please check your spam folders and wait a few minutes before contacting us. If you still are not receiving the email please use the contact form or send an email to vebmaster@cincyultimate.org

You will get a confirmation banner that says to check your email for activation link.

User account created. Please look for an email with the activation link to activate your account.  $\mathbf{r}$  and  $\mathbf{r}$ 

- 2. You should receive an email with instructions on how to activate your account. Check your spam filters just in case the message went there. If you do not receive an email, please email webmaster@cincyultimate.org and they can help you activate your account. Clicking the link in then email will activate your account and put you on your profile page.
- 3. You should see something like this:

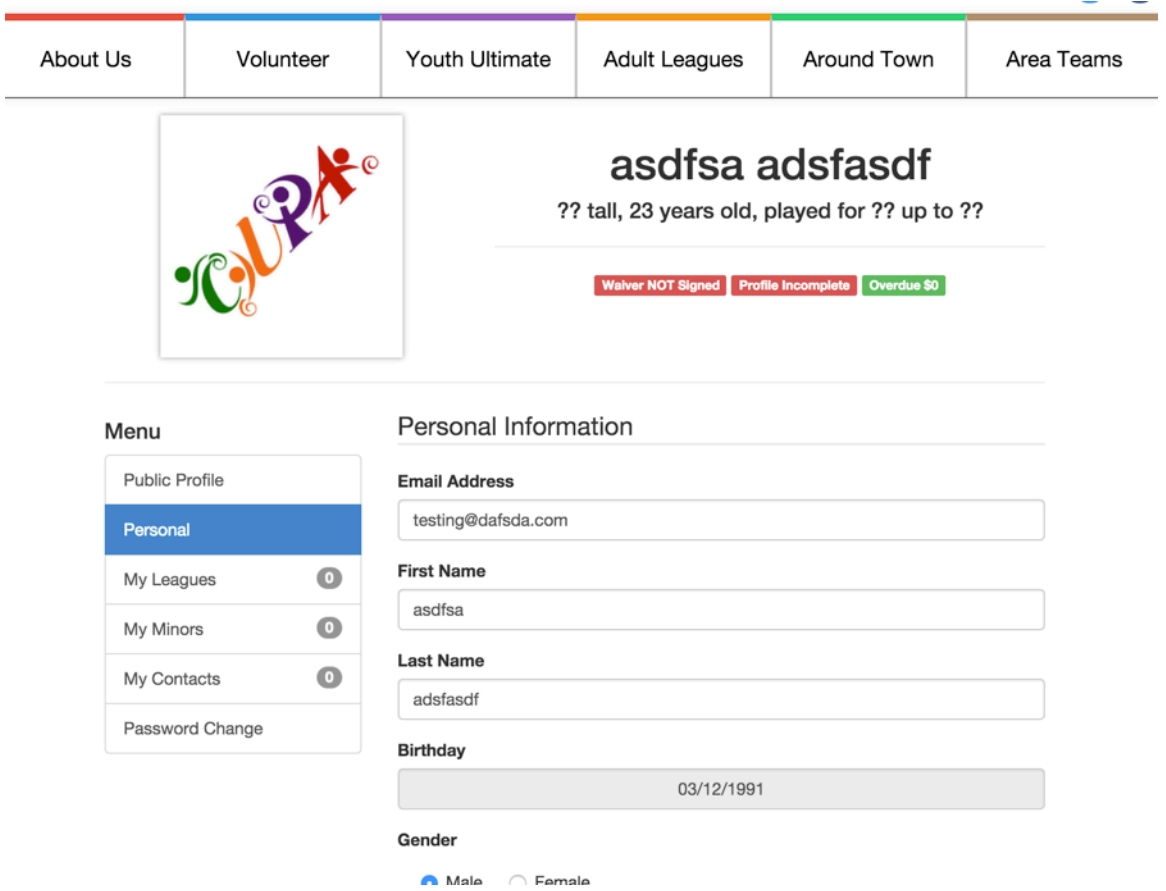

Click on the 'My Minors' option in the menu on the right and then add as many minors to your account that you need. Use the 'Add a minor...' button to add an sub-account.

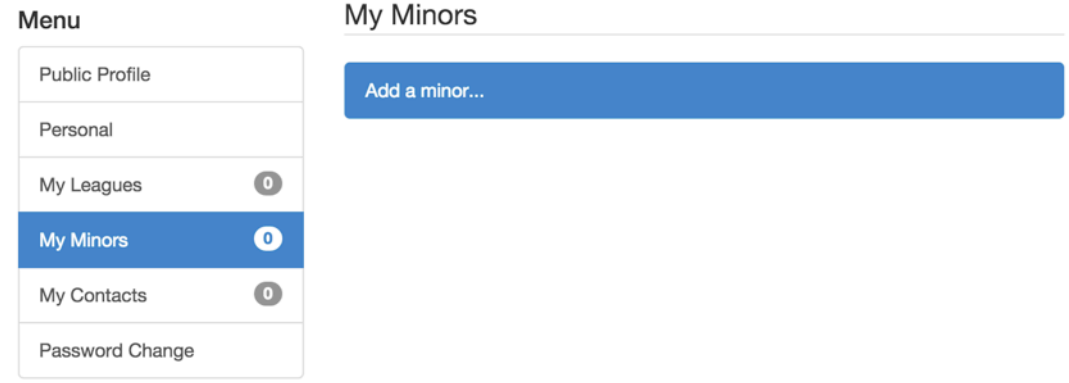

4. You should see the minor show up in the 'My Minors' list

 $M_1$ ,  $M_2$ ,  $M_3$ 

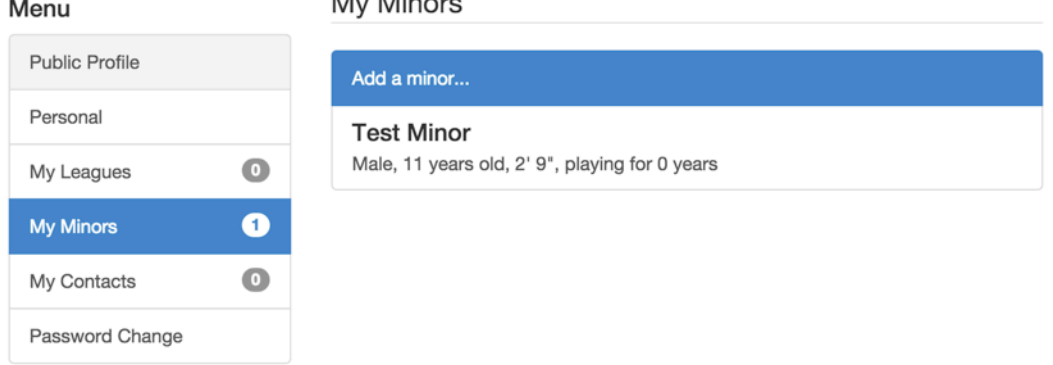

You can click on the minor's name to edit their information if needed.

5. Login (if not already) and navigate to the league you would like to register for. The url will be sent out or you can explore youth leagues at https://cincyultimate.org/youth/leagues.

6. The first page will allow you to select the player that you would like to register (your minors will show up here)

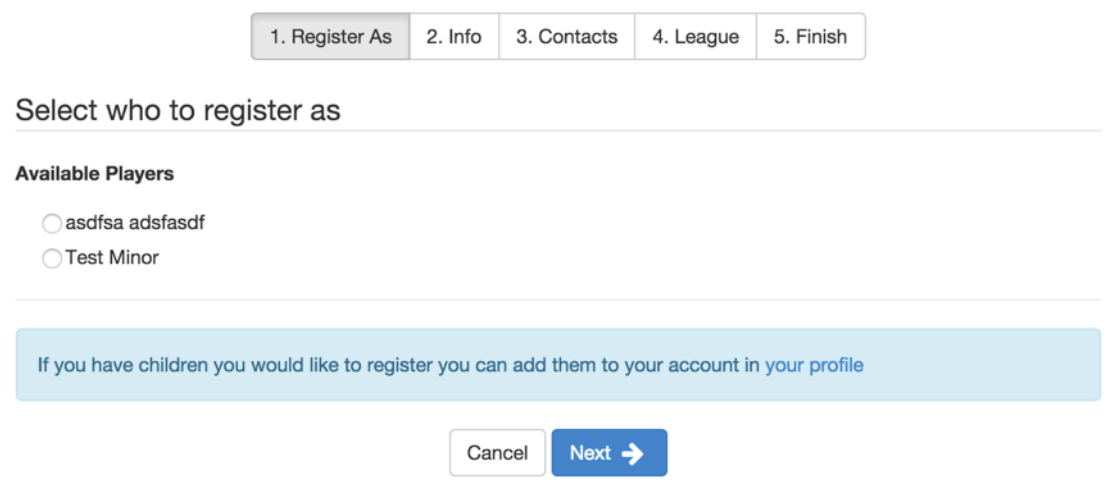

The next steps you will update that individual players' information, emergency contacts, and league questions. You will be required to add at least 2 emergency contacts. At the end you will be asked to confirm your registration. Please make sure the contact information is correct.

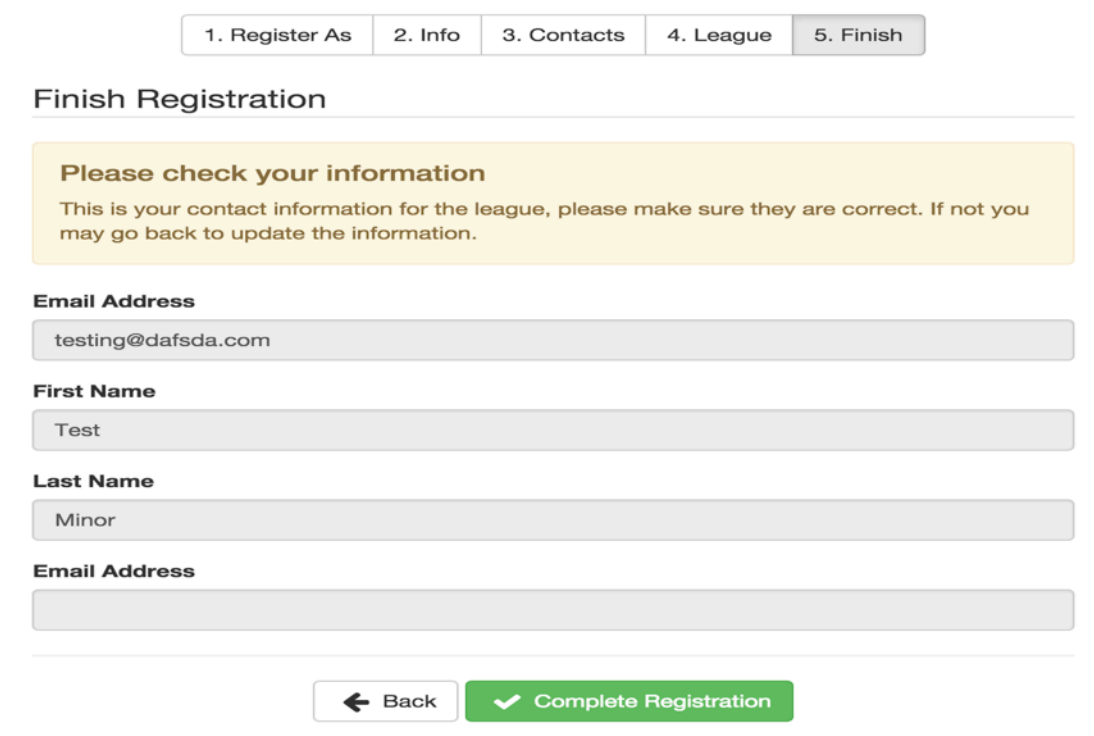

You will then be taken to a page that displays the overview of your registration for that league and an email will be sent as a confirmation for registering for the league.

### Players registered or waitlisted

Click the 'No' for waiver status to sign a waiver

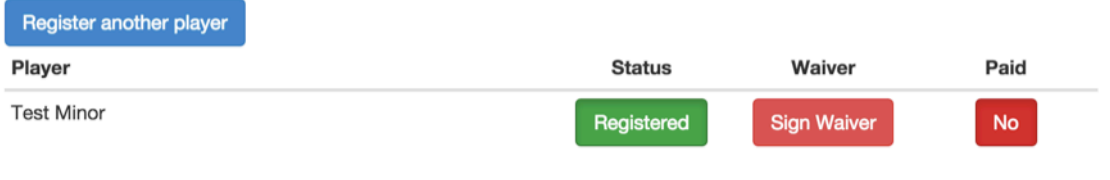

## **Payment Information**

The cost of the league is: \$15

If you are not paying online, bring your payment with you on the first night or you risk being removed from the league.

Use this button to make a payment via paypal:

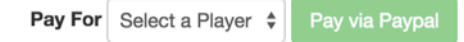

# **Liability Forms**

Waivers are only required for the first CUPA event you participate in for 2015. If you haven't participated yet this year, please fill out the form below and bring it with you on the first night.

If you are registering for a player 18 or over please click the waiver button/link associated with the player above

The green 'Pay via Paypal' button will allow you to pay for the league via paypal if you would like. You will need to select the player to pay for and If not you will need to bring payment the first day of the league.

- 7. Repeat for all minors that you want to register (make sure you register for the correct league as there may be different divisions)
- 8. Done!